# USER MANUAL

#### INSTRUCTIONS FOR FILLING ONLINE APPLICATION (Competitive Examination for recruitment to the District Judge Cadre, 2024) (LIMITED COMPETITIVE EXAMINATION)

### GENERAL INSTRUCTIONS:

- 1. Applicants are advised to check their name and note the serial number in the list of officers eligible for appearing in the Limited Competitive Examination uploaded on official website of this Court.
- 1. Open the official website of RAJASTHAN HIGH COURT using the link https://hcraj.nic.in

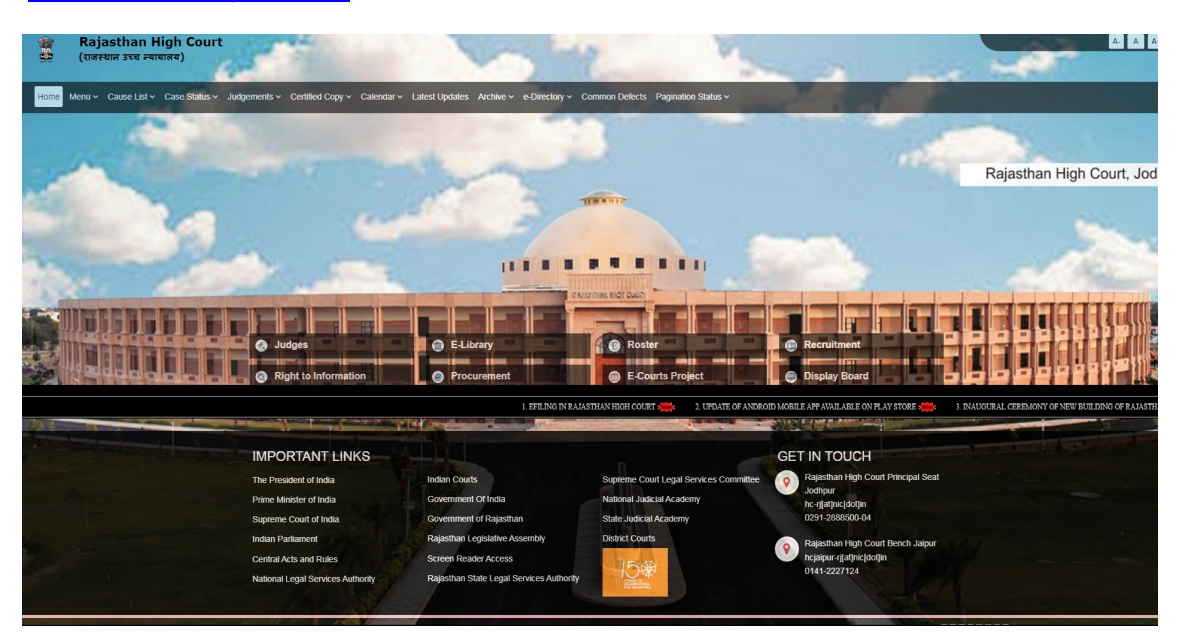

2. Click on "Recruitment" Tab and Select "Recruitment" Option.

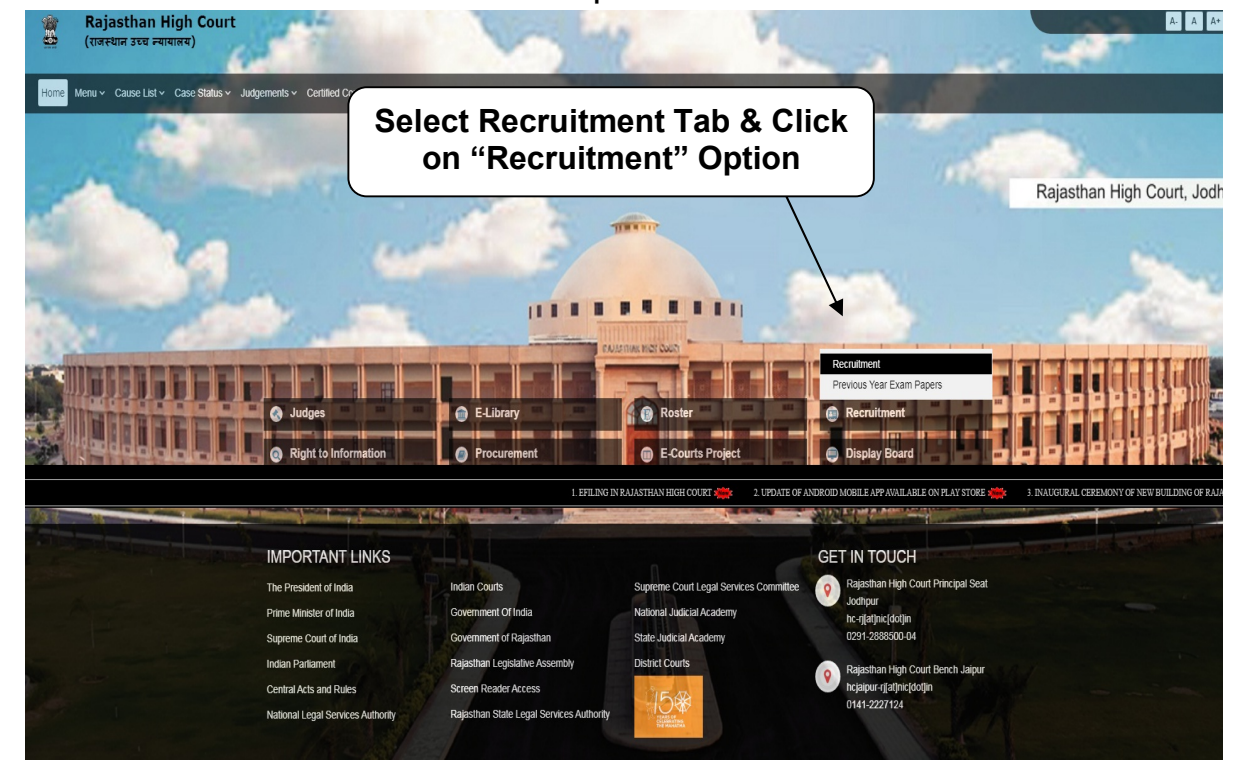

# 3. Select the link "District Judge Cadre, 2024"

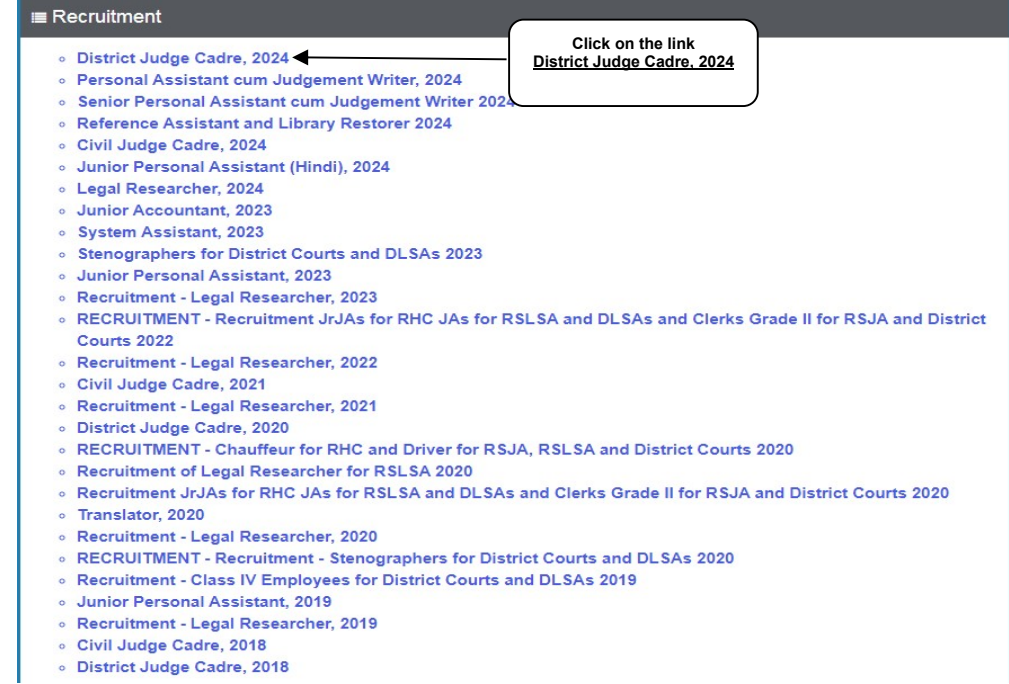

# 4. Select "Online Application Portal" Link

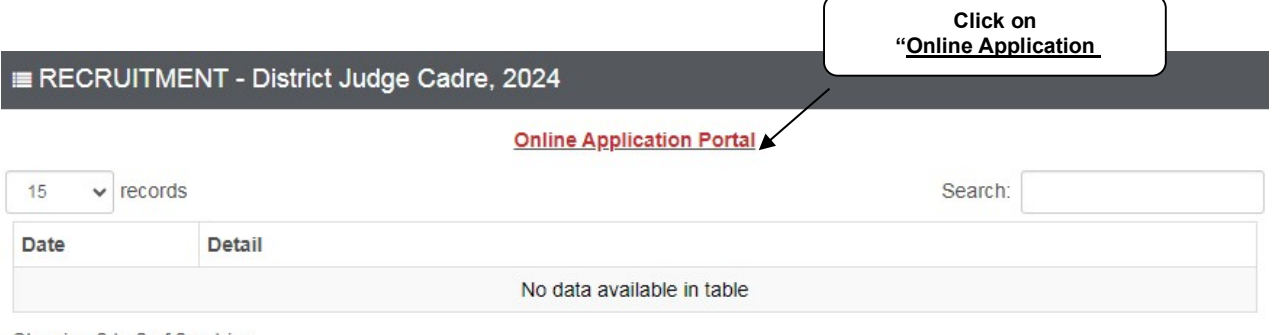

Showing 0 to 0 of 0 entries

# 5. Click over "LIMITED COMPETITIVE EXAMINATION".

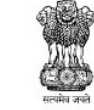

### RAJASTHAN HIGH COURT, JODHPUR

Recruitment to the Cadre of District Judge, 2024

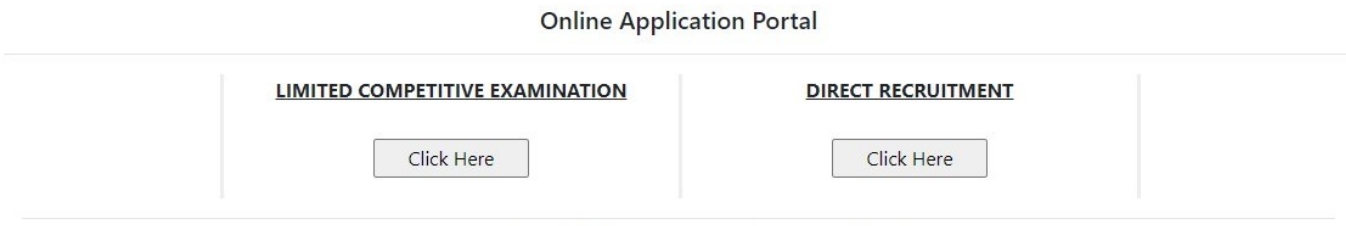

Developed, Maintained and Updated by Rajasthan High Court.

## 6. Click on "Register Now" option

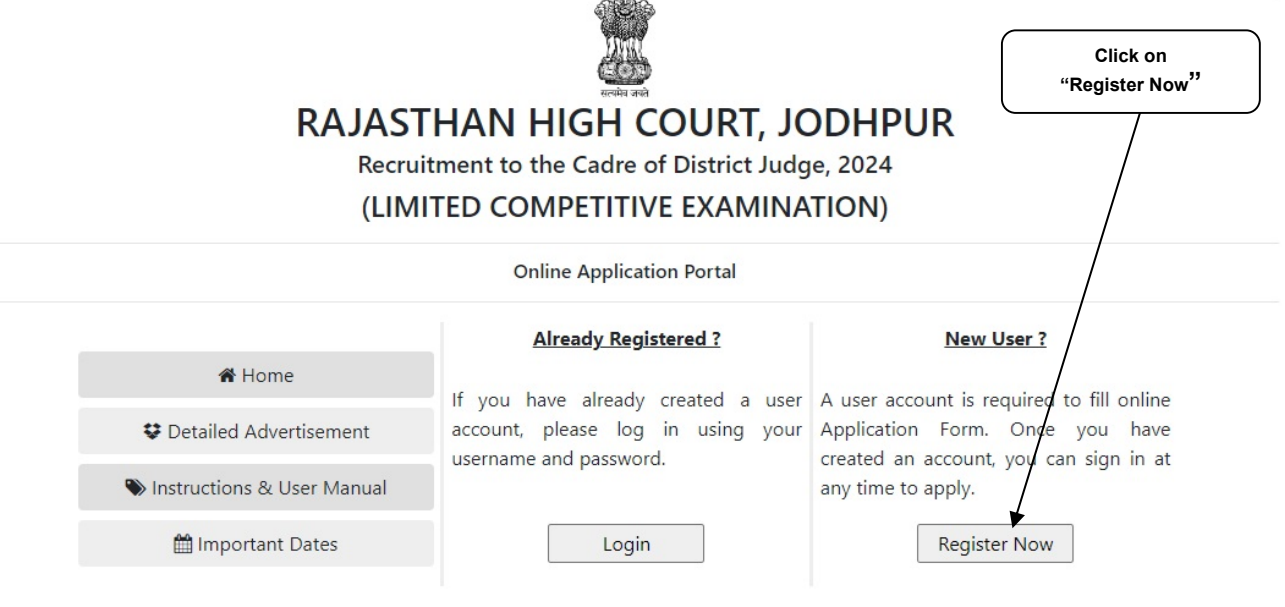

Site Developed, Maintained and Updated by Rajasthan High Court.

### Note:-

i). For filling online application form, Candidate must have registered. ii). If already Registered, then candidate can login by clicking Login Button.

7. Fill all the details in Registration Form & Click on Register Button

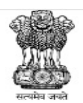

#### RAJASTHAN HIGH COURT, JODHPUR Recruitment to the Cadre of District Judge, 2024

(LIMITED COMPETITIVE EXAMINATION)

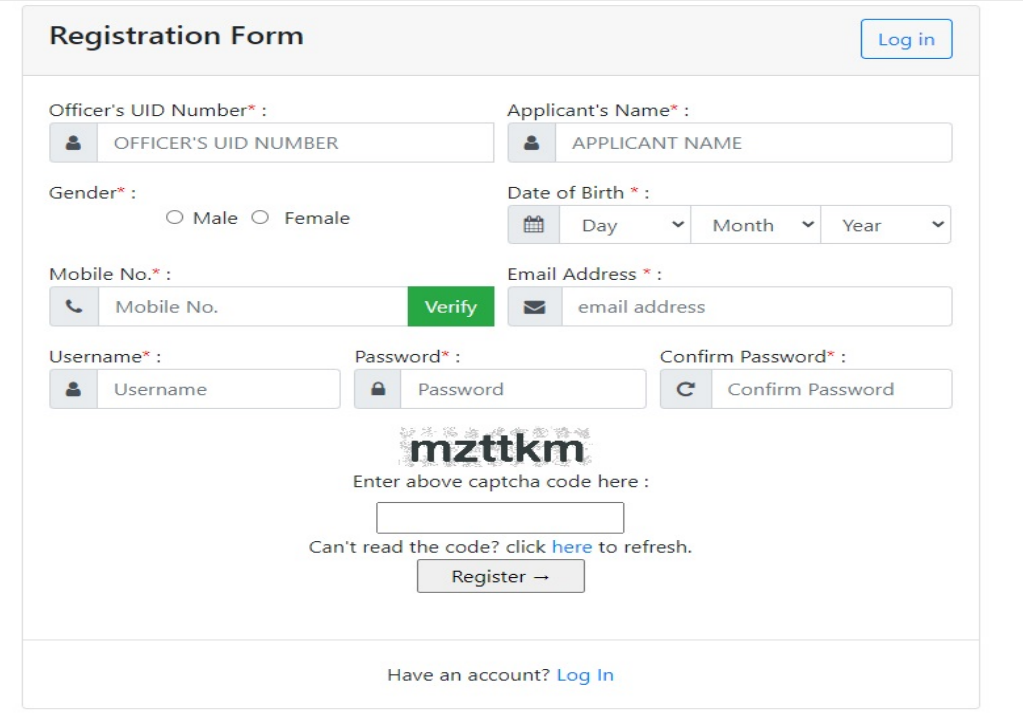

## Note:-

i). Fill in all the details correctly; details once saved cannot be corrected.

ii). Please remember Username & Password entered in Registration Form. iii). After entering Mobile Number, click on Verify Button for verification using OTP. OTP will be received on the mobile number entered. Enter the received OTP in the text box and Click on Verify Now button.

iv). After successful registration, the user will receive SMS on the registered Mobile number.

8. After Successful Registration, Home page will be displayed. User can Login after select the Fill Form – District Judge Cadre, 2024 option.

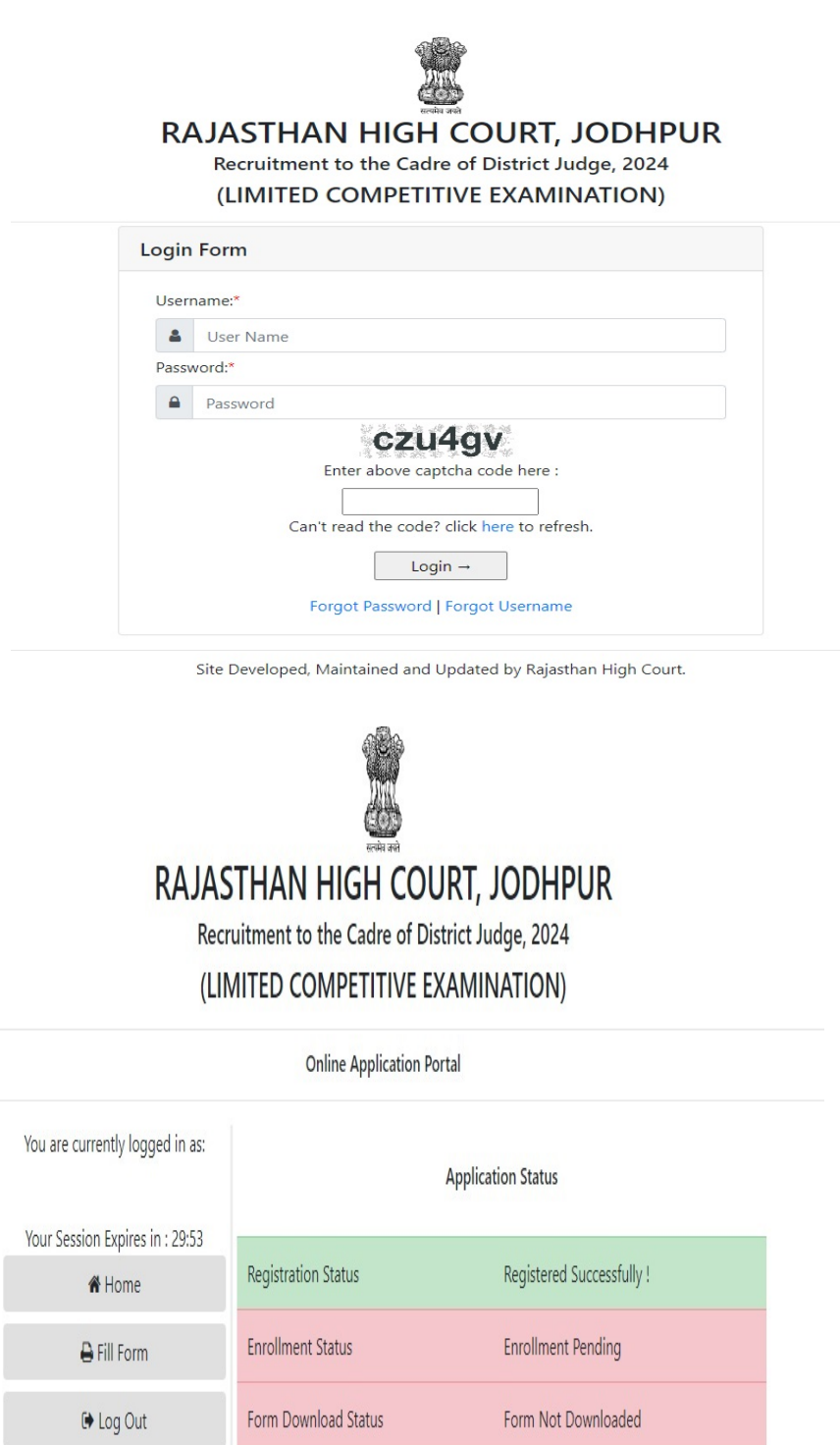

Site Developed, Maintained and Updated by Rajasthan High Court.

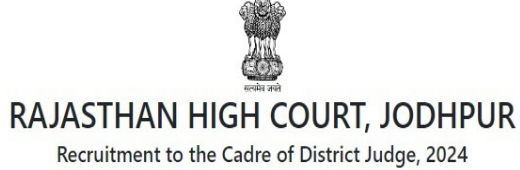

(LIMITED COMPETITIVE EXAMINATION)

Your Session Expires in : 29:28

### **Online Application Form**

#### 1. Applicant Details

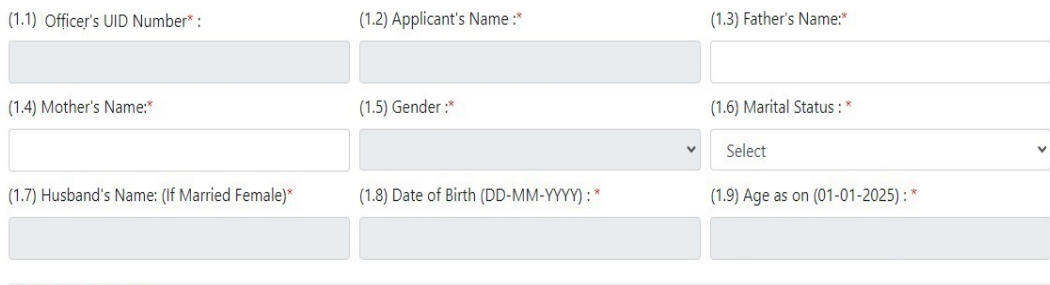

### 2. Address Details

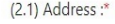

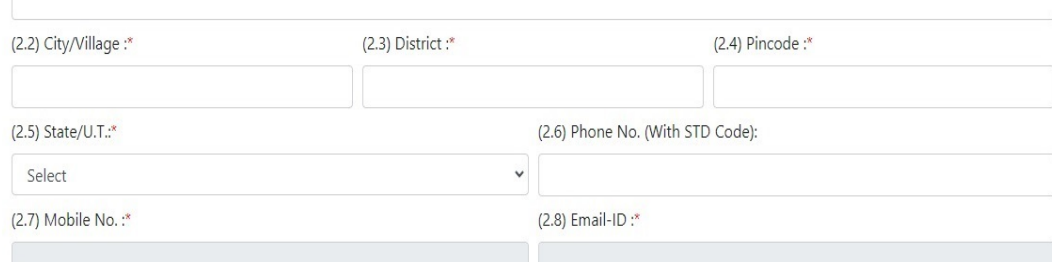

### 3. Educational Qualifications

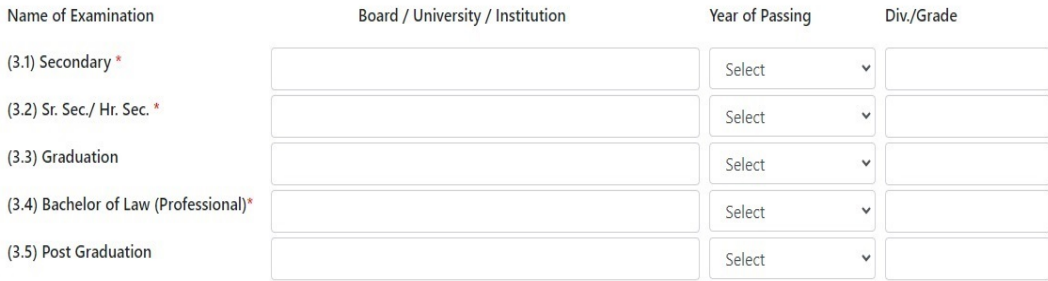

#### 4. Other Qualifications

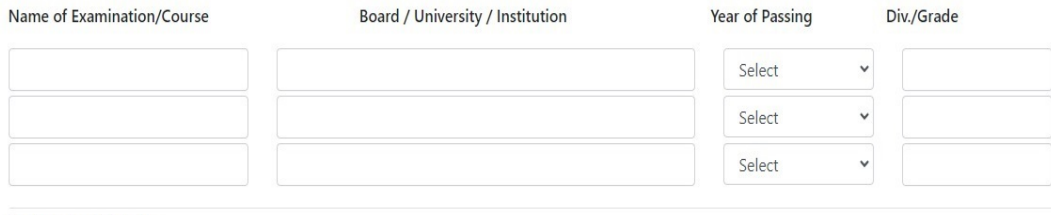

#### 5. Service Details

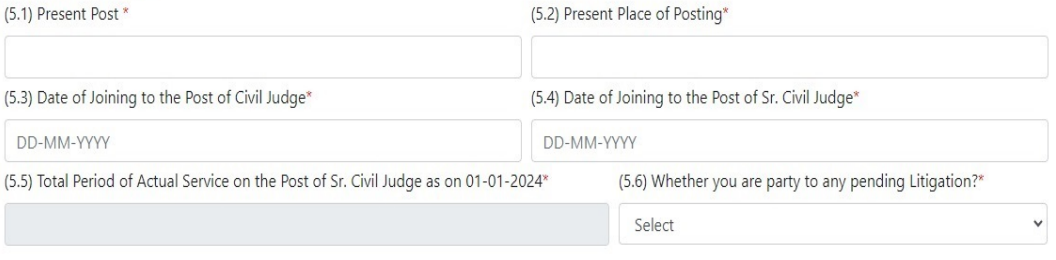

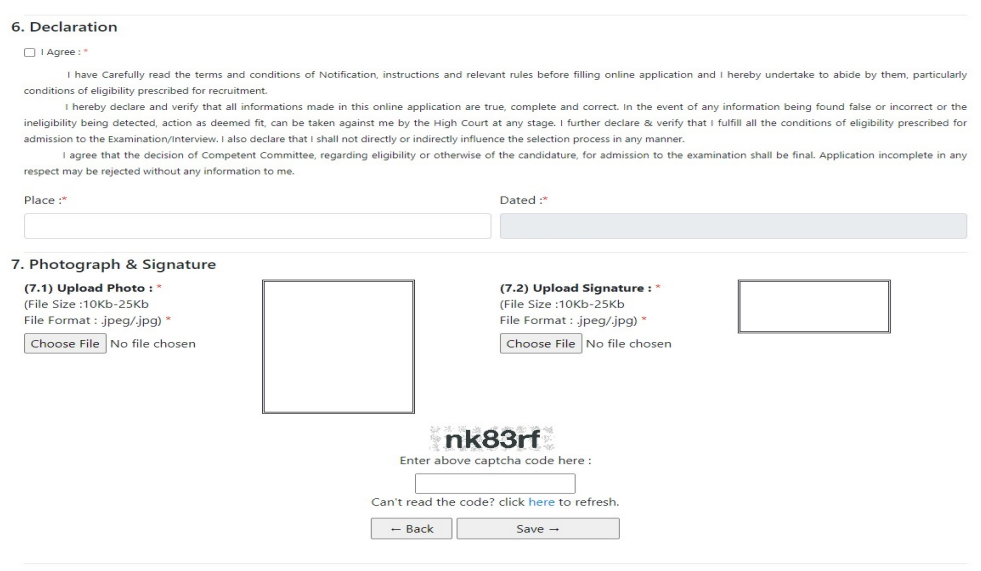

Site Developed, Maintained and Updated by Rajasthan High Court.

## Note:-

i). Please fill all the details carefully. Details once saved, cannot be corrected.

ii). File size between 10Kb-25Kb are allowed for Photo & Signature (Only formats .jpeg & .jpg are allowed)

Images should be properly cropped. DO NOT LEAVE empty spaces around photo or signature.

iii). Please check all the details before clicking on Save.

9. After successful submission of form, the user is advised to download & take the printout of Online Application Form using Print form option for future reference using Print Form option